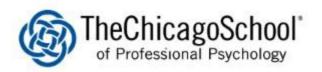

## WI-FI SETUP ON MACS

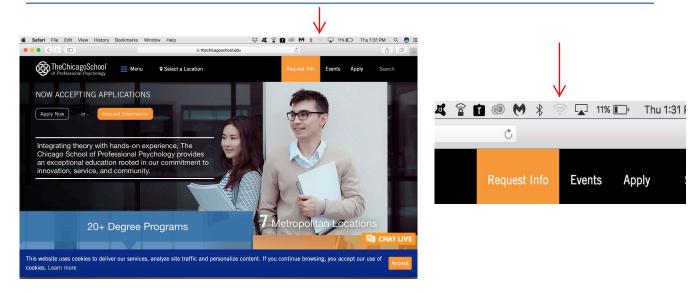

1.) On the top right of your menu bar, click on the Wi-Fi icon.

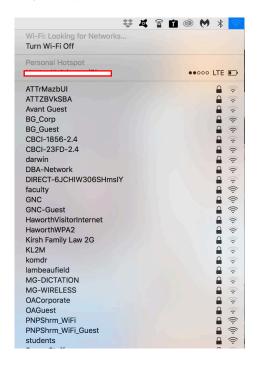

2.) Select faculty or students from the the Looking for Networks list.

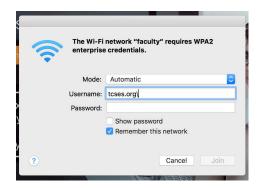

3.) Type tcses.org\YourUsername and password. Your username are the characters before @ego.thschool.edu or @thechicagoschool.edu. Click on the Join button.